## **Entry by email.**

- 1. Images entered should be in the form JPEG and no larger than 1600 x 1200 pixels. Save images with the sRGB colour profile.
- 2. Title each image as you would like it to be displayed. The title of each image is displayed for a few seconds when projected on the competition judging evening.
- 3. The competition email address is: [competitions.pcpc@gmail.com](mailto:competitions.pcpc@gmail.com)
- 4. In the subject box of the email please enter your name and the competition being entered. In the case of an entry to a bimonthly competition please enter this as  $1<sup>st</sup>$  bimonthly,  $2<sup>nd</sup>$ bimonthly or 3<sup>rd</sup> bimonthly as appropriate.
- 5. In the body of the email please list the titles of the image(s) as you would like it/them to be displayed preceded by the numbers 1, 2 & 3 and leave a single space between the number and the title. (This facilitates the processing of the entries by the software used to manage and project our competitions.)
- 6. Attach each of the images being entered to the email and send it to the address above.

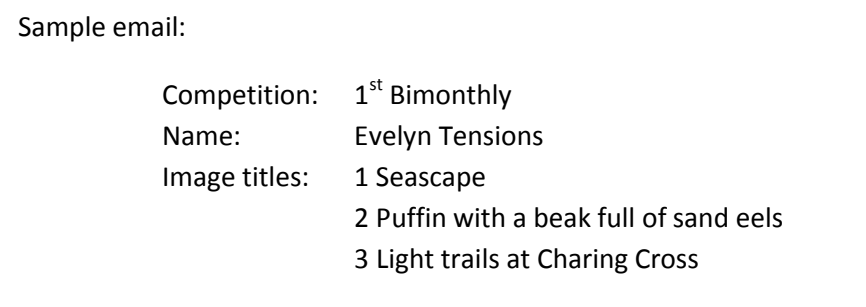

When the email is received an acknowledgement will be sent to confirm that the image file(s) have been received and downloaded successfully. This will probably be within 24 hours but if the competition secretary does not have access to a computer but has received the email by telephone then an initial acknowledgement of receipt will be sent with a confirmation of the "safe" arrival of the files as soon as possible thereafter.

## **Entry on CD (or USB memory)**

- 1. Create a folder. Use the name of the competition as the folder name.
- 2. Within this folder create another folder bearing your name e.g. Benny Dorm
- 3. Number and name the images with the title.
	- 1 Sunset over the Costa Clyde
	- 2 Street performers
	- 3 Heron swallowing fish

Note that there is a single space between the number and the title. (This facilitates the processing of the entries by the software used to manage and project our competitions.)

4. Copy the folder onto a CD. Please check that your CD can be read successfully after you have copied the folder onto it by ejecting it from your computer then re-insert it and open each of the images. This is to avoid any difficulties in compiling all the entries for the competition.